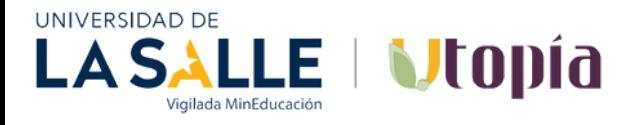

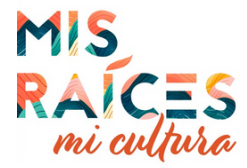

## **PAGO DE DONACIONES POR CANAL DAVIVIENDA.COM**

## **Paso 1: Se requiere ingresar con claves de usuario a www.davivienda.com, opción "PAGAR"**

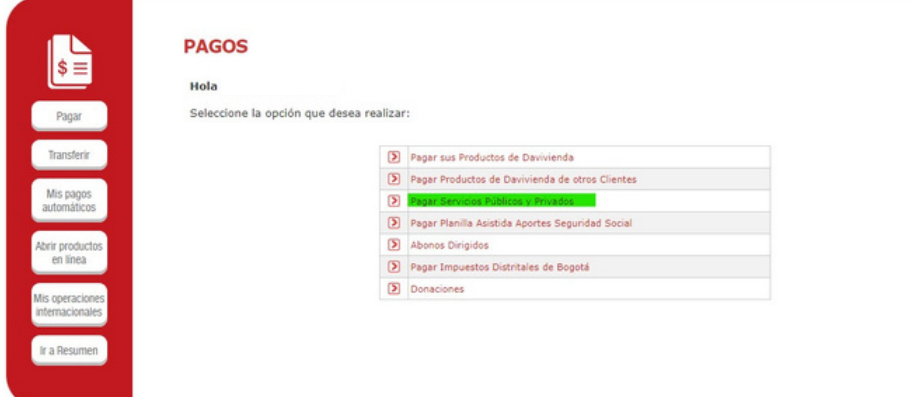

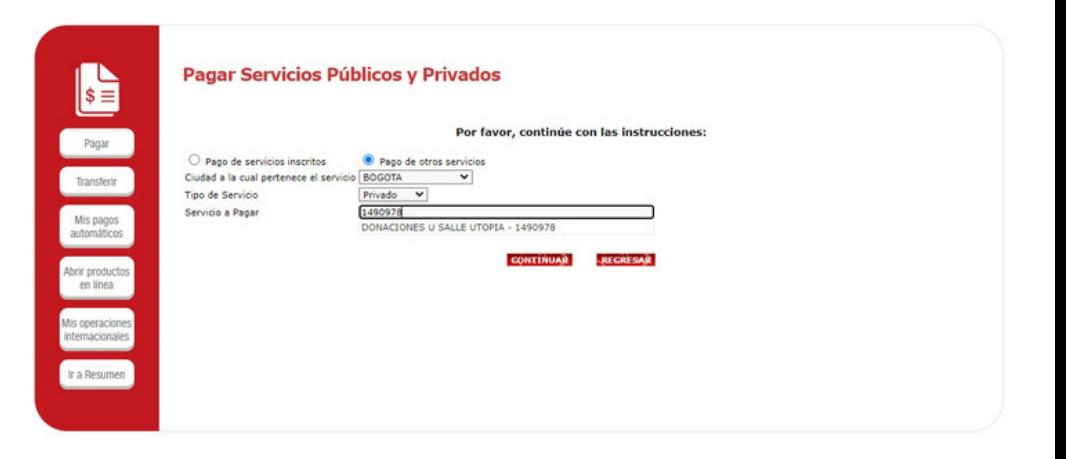

**Paso 2: En la opción "Pago de servicios públicos y privados" digitar 1490978**

## **Paso 3: Al darle click en "Continuar", finaliza la transacción y arroja el comprobante de pago.**

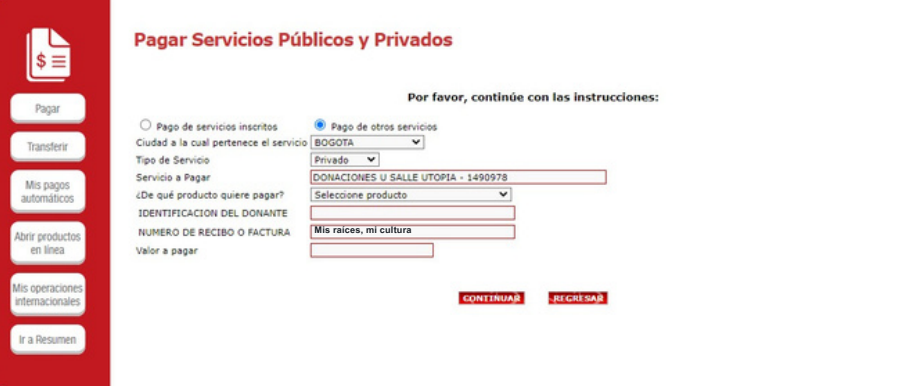

## **Se selecciona el convenio y se debe digitar:**

- **- El producto desde el cual se va a pagar la donación.**
- **- La identificación del donante.**
- **- El número de recibo o factura (Mis raíces, mi cultura).**
- **- Valor a pagar.**